# **Revidera studieplanen**

#### **Studieplanen ska följas upp minst en gång per år.**

Både huvudhandledare och doktorand kan påbörja revidering av studieplanen.

I och med revideringen skapas en ny version av studieplanen.

Elva månader efter att tidigare studieplan fastställdes kommer både huvudhandledare och doktorand att få ett e-postmeddelande om att det är dags att revidera studieplanen. E-postpåminnelsen kommer därefter automatiskt veckovis fram tills dess att doktoranden har godkänt den reviderade studieplanen.

Godkänner inte doktoranden den reviderade versionen inom tretton månader efter att den förra studieplanen fastställdes kommer påminnelserna istället att skickas till fastställaren.

### **Steg för steg**

1. Logga in i ISP-systemet och välj menyval **Studieplaner.** Klicka på **Välj åtgärd** vid studieplanen och klicka på **Revidera**.

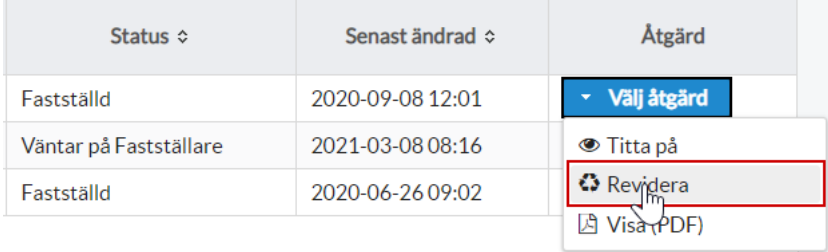

2. Ett dialogfönster öppnas där du bekräftar att du vill gå vidare. Klicka på **Revidera.**

## $\triangle$  Bekräfta revidering

En ny version av studieplanen kommer att skapas och sparas. Är du säker på att du vill fortsätta?

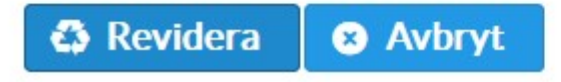

3. En ny version av studieplanen är nu skapad.

4. Ett automatiskt e-postmeddelande går till den som inte skapat den reviderade studieplanen. Med andra ord, är det handledaren som påbörjat revideringen får doktoranden ett e-postmeddelande och vice versa.

5. Studieplanen godkänns på samma sätt som första versionen av studieplanen. Se guide för att Godkänna och fastställa studieplanen.

6. Revideringen av studieplanen är färdig när fastställaren har godkänt studieplanen.

#### **Se skillnader från fastställd studieplan**

De fält där det finns förändringar i studieplanen jämfört med tidigare version är markerade med blå, streckad linje. Både sektioner och fält inom sektionerna där ändringar har gjorts är inramade:

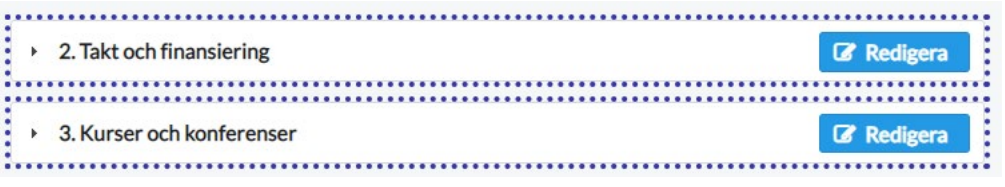

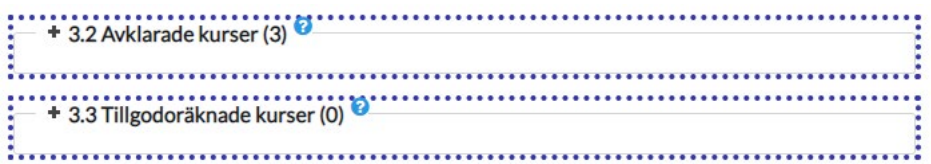

Vill du inte se markeringarna för ändringar bockar du i rutan Dölj skillnader högst upp till höger i studieplanen:

Dölj skillnader jämfört med föregående fastställda studieplan

#### **Hitta äldre studieplaner**

Vill du som huvudhandledare se tidigare versioner av studieplanen bockar du i rutan **Arkiverad**:

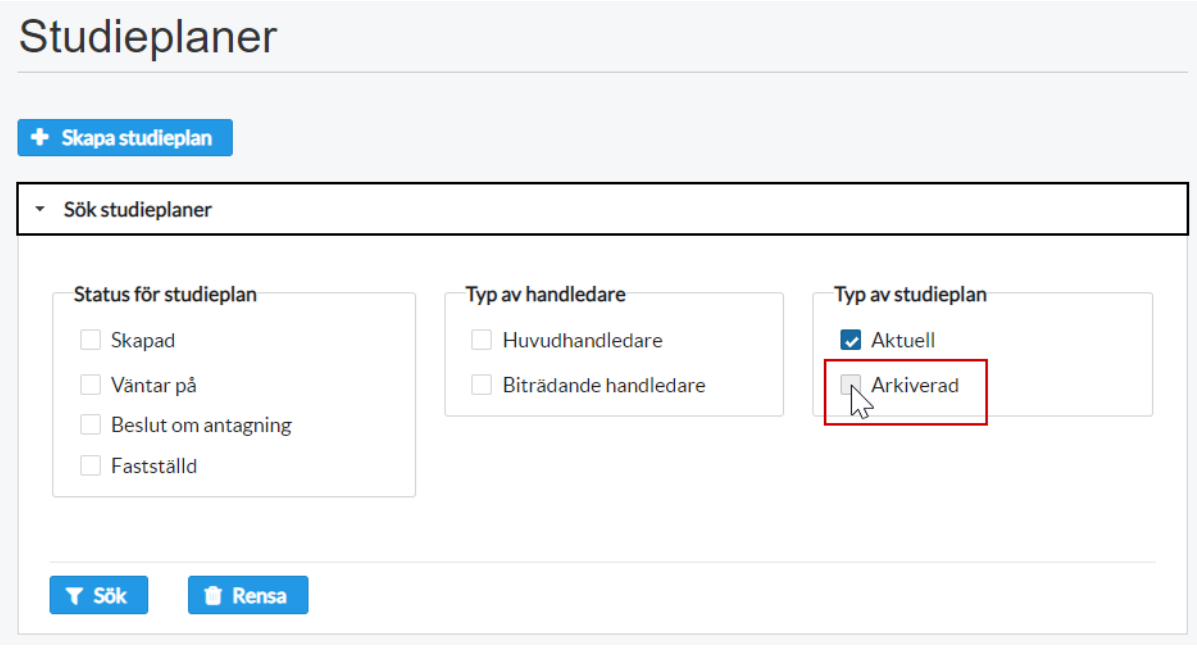

I listan visas då samtliga versioner av studieplanerna för de doktorander du handleder.